## **Федеральное государственное бюджетное образовательное учреждение высшего образования «Поволжский государственный университет телекоммуникаций и информатики»**

\_\_\_\_\_\_\_\_\_\_\_\_\_\_\_\_\_\_\_\_\_\_\_\_\_\_\_\_\_\_\_\_\_\_\_\_\_\_\_\_\_\_ Кафедра электронной коммерции

## **МЕТОДИЧЕСКИЕ РЕКОМЕНДАЦИИ** К ЛАБОРАТОРНЫМ И ПРАКТИЧЕСКИМ ЗАНЯТИЯМ ПО ДИСЦИПЛИНЕ

# **ERP-СИСТЕМЫ И КОРПОРАТИВНЫЕ ПОРТАЛЫ**

по направлению подготовки: 38.03.02 – Менеджмент 38.03.05 – Бизнес-информатика 27.03.05 Инноватика

Обсуждено на заседании кафедры

 $\xleftarrow{\kappa} \xrightarrow{\qquad} \xrightarrow{\qquad} 20 \qquad r.$ 

протокол  $\mathcal{N}_2$ 

Самара, 2016

#### **УДК 004.9: 658.89**

#### **Крюкова А.А. Методические указания по выполнению практических и лабораторных работ. - Самара: ФГБОУ ВО ПГУТИ, 2016. – 63 с.**

Методические указания по выполнению практических и лабораторных работ по дисциплине «ERP-системы и корпоративные порталы» подготовлены на кафедре «Электронная коммерция», предназначены для бакалавров очной формы обучения направления 38.03.02 – Менеджмент, 38.03.05 – Бизнес-информатика, 27.03.05 Инноватика и являются руководством к выполнению их учащимися.

Поволжский государственный университет телекоммуникаций информатики

© Крюкова А.А., 2016

## **СОДЕРЖАНИЕ**

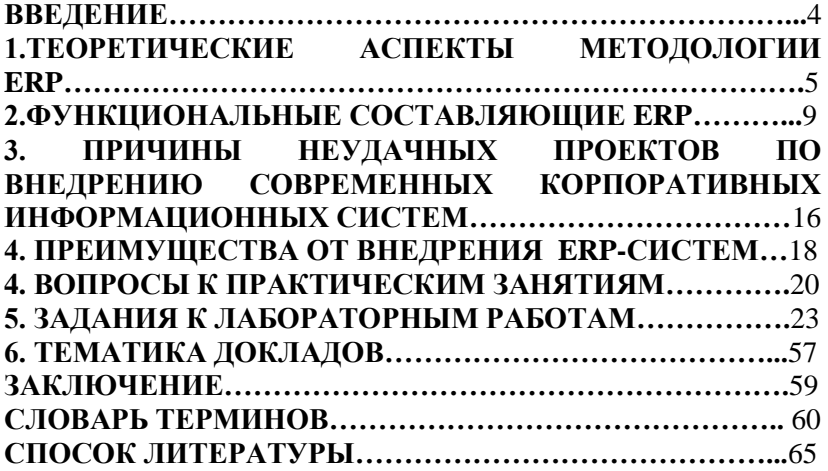

#### <span id="page-3-0"></span>**ВВЕДЕНИЕ**

Современные корпоративные информационные системы (КИС) играют в наше время такую же важную роль, какую сыграло в свое время появление машин. Фактически на их базе научно-техническая революция развиваются мировая  $\mathbf{H}$ экономика. Основой КИС предприятий и организаций являются так называемые ERP-системы (системы планирования ресурсов предприятий). Мировой опыт свидетельствует, что умело выбранная и внедренная ERP-система существенно улучшает управляемость предприятием и повышает эффективность его работы.

Одной из важнейших составляющих управленческой деятельности на любом предприятии является планирование. Необходимость планирования вызвана тем, что основные задержки в производстве продукции связаны, в первую очередь, комплектующих. Вследствие запазлыванием поставки  $\mathbf{c}$ комплектующих несвоевременной снижается поставки эффективность производства (из-за недопроизводства продукции), а на складах возникает переизбыток материалов, поступивших ранее намеченного срока. Кроме того, из-за нарушения баланса поставок комплектующих возникают различные сложности с их учетом в процессе производства и сопровождения продукции.

В данных методических указаниях будут рассмотрены следующие вопросы:

основные принципы методологий MRP, MRPII, ERP;  $\overline{\phantom{0}}$ 

преимущества использования систем класса ERP;

история  $\equiv$ возникновения концепции управления ресурсами предприятия;

- анализ мирового и российского рынков ERP-решений;

Важнейшими задачами методических указаний являются: формирование у студентов практических навыков по работе с технологиями управления предприятия; ресурсами использование различных форм оценки качества знаний студентов посредством тестирования, подготовки докладов и проведения семинарских занятий.

## 1. ТЕОРЕТИЧЕСКИЕ АСПЕКТЫ МЕТОДОЛОГИИ ERP

<span id="page-4-0"></span>В соответствии со словарем APICS (American Production and Inventory Control Society), термин «**ERP-система**» (Enterprise Resource Planning — Управление ресурсами предприятия) может употребляться в двух значениях.

информационная система  $\overrightarrow{B}$ о-первых, это —  $\partial$ ля идентификации и планирования всех ресурсов предприятия, которые необходимы для осуществления продаж, производства, закупок и учета в проиессе выполнения клиентских заказов.

Во-вторых (в более общем контексте), это — методология<br>эффективного планирования и управления всеми ресурсами<br>предприятия, которые необходимы для осуществления продаж, производства, закупок и учета при исполнении заказов клиентов в сферах производства, дистрибьюции и оказания услуг.

ERP Аббревиатура используется лля обозначения комплексных систем управления предприятием (Enterprise-Resource Planning - планирование - ресурсов предприятия).<br>Ключевой термин ERP является Enterprise - Предприятие, и - планирование ресурсов. Истинное только  $\overline{NOTOM}$ предназначение ERP - в интеграции всех отделов и функций<br>компании в единую компьютерную систему, которая сможет обслужить все специфичные нужды отдельных подразделений.

Самое трудное - построить единую систему, которая обслужит все запросы сотрудников финансового отдела, и, в то подразделениям. Каждый из этих отделов обычно имеет собственную компьютерную систему, оптимизированную под свои особенности работы. ERP комбинирует их все в рамках одной интегрированной программы, которая работает с единой<br>базой данных, так, что все департаменты могут легче обмениваться информацией и общаться друг с другом. Такой интегрированный подход обещает обернуться очень большой отдачей, если компании смогут корректно установить систему.

ERP заменяет старые разрозненные компьютерные системы финансам, управлению персоналом, контролю нал  $\overline{a}$ производством, логистике, складу одной унифицированной

системой, состоящей из программных модулей, которые повторяют функциональность старых систем. Программы, обслуживающие финансы, производство или склад теперь связаны вместе, и из одного отдела можно заглянуть в информацию другого. ERP-системы большинства поставщиков достаточно гибки и легко настраиваемы, их можно достаточно гибки и легко настраиваемы, их устанавливать модулями, не приобретая сразу весь пакет. .<br>Например, многие компании приобретают сначала только<br>финансовые или HR модули, оставляя на будущее модули, оставляя на будущее автоматизацию других функций.

ERP-система автоматизирует процедуры, образующие бизнес-процессы. Например, выполнение заказа клиента: принятие заказа, его размещение, отгрузка со склада, доставка, выставление счёта, получение оплаты. ERP-система выставление счёта, получение «подхватывает» заказ клиента и служит своего рода дорожной картой, по которой автоматизируются различные шаги на пути исполнения заказа. Когда представитель фронтофиса вводит заказ клиента в ERP-систему, у него есть доступ ко всей информации, необходимой для того, чтобы запустить заказ на выполнение. Например, он тут же получает доступ к кредитному рейтингу клиента и истории его заказов из финансового модуля, узнает о наличии товара из складского модуля и о графике отгрузки товаров из модуля логистики.

Сотрудники, работающие в разных подразделениях, видят одну информацию и могут обновлять её в своей части. Когда один департамент заканчивает работу над заказом, заказ автоматически переадресовывается в другой департамент внутри самой системы. Чтобы узнать, где находился заказ в любой момент времени, необходимо только войти в систему и отследить прохождение заказа. Поскольку весь процесс теперь прозрачен, то заказы клиентов выполняются быстрее и с меньшим числом ошибок, чем раньше. То же самое происходит с другими важными процессами, например, созданием финансовых отчетов, начислением зарплаты и т.д.

ERP является результатом сорокалетней эволюции управленческих и информационных технологий. В 60-е годы началось использование вычислительной техники для автоматизации различных областей деятельности предприятий.

Тогда же появился класс систем планирования потребностей в материалах (MRP - Material Requirements Planning). В основе функционирования подобных систем лежало понятие функционирования подобных спецификации изделия (BOM - Bill Of Materials) и программы (MPS- Master Production Schedule). Спецификация показывало готовое изделие в разрезе входящих в него компонентов. Производственная программа содержала информацию о временном промежутке, виде и количестве готовых изделий, запланированных к выпуску предприятием. При помощи BOM и MPS происходила процедура разузлования спецификации, на основании чего, предприятие получало информацию о потребностях в материалах для производства необходимого количества готовых изделий в соответствии с MPS. Затем, информация о потребностях преобразовывалась в серию заказов на закупку и производство. Также, в данном процессе учитывалась информация об остатках сырья и материалов на складах.

Использование систем MRP позволило компаниям достичь следующих результатов:

– *снизить уровень запасов сырья и материалов на складах;*

– *снизить уровень запасов в незавершенном производстве;*

– *повысить эффективность производственного цикла сократить сроки выполнения заказов.*

Несмотря на высокую эффективность систем MRP в них был один существенный недостаток, а именно, они не учитывали в своей работе производственные мощности предприятия. Это привело к расширению функциональности MRP систем модулем планирования потребностей в мощностях (CRP - Capacity Requirements Planning). Связь между CRP и MPS позволяла учитывать наличие необходимых мощностей для производства определенного количества готовых изделий. Системы MRP имеющие в своем составе модуль CRP стали называться системами планирования потребностей в материалах замкнутого цикла (Closed Loop MRP).

В 80х годах появился новый класс систем - системы планирования производственных ресурсов предприятия

(Manufacturing Resource Planning). Из-за схожести аббревиатур такие системы стали называть MRPII.

Основное отличие MRPII от MRP, заключается в том, что системы MRPII предназначены для планирования всех ресурсов предприятия (включая финансовые и кадровые).

Вследствие усовершенствования систем MRPII и их дальнейшего функционального расширения появился класс систем ERP. Термин ERP исследовательской компанией Gartner Group в начале 90х годов. ERP системы, предназначены не только для производственных<br>предприятий, они также эффективно позволяют предприятий, они также автоматизировать деятельность компаний предоставляющих услуги.

Потребность в автоматизации управленческих процессов впервые была осознана в конце 60-х – начале 70-х годов, когда стало ясно, что управление крупной корпорацией подчиняется тем же законам, что и любая бюрократическая структура. Один из законов Паркинсона гласит: "штат организации никак не связан с объемом выполняемой ею работы". Иными словами, с ростом численности управленческого персонала КПД его работы падает до нуля.

В связи с этим родилась идея: организовать труд управленцев при помощи автоматизированной системы примерно так, как конвейер организует труд рабочих. В итоге родилась концепция регулярного менеджмента, опирающегося не на талантливых одиночек, а на формально описанные процедуры, делающие эффективным труд каждого управленца.

## <span id="page-8-0"></span>2. ФУНКЦИОНАЛЬНЫЕ СОСТАВЛЯЮЩИЕ ERP

Документооборот. Заказы, договоры, предложения, счета, накладные, акты, заявки - все подобные документы система лолжна ПОЗВОЛЯТЬ делать не просто быстро но и функционально. Одно дело, когда документ вы можете только распечатать, и совсем другое, когда программное решение может его сохранить в различных форматах (pdf, doc,  $\int$  ipeg, xls  $\pi$  др.) и отправить клиенту по электронной почте. значит, система должна обладать современным встроенным редактором отчетов. Любой документ должен иметь маршрут, который он должен пройти в обязательном порядке (например, договор на поставку товара должен обязательно пройти юриста, грамотности проверка и «подводных камней»  $ero$ коммерческого директора, и только после этого попасть к генеральному директору на подпись). Что очень важно, в процессе маршрута система должна по определенным правилам ограничивать доступ пользователей к документу или процессу (чтобы избежать утечки информации из компании), а сам маршрут документа должен быть гибко настраиваем.

Работа с клиентами. Карточка клиента должна быть информативной, т.е. в ней должна быть не только контактная информация по клиенту, но и вся информация по взаиморасчетам и документам. Иными словами, зная клиента, необходимо иметь возможность видеть все счета, оплаты по ним, отгрузки и прочее, не делая для этого каких-то сложных (а порой и не понятных) отчетов.

Единая информационная система. Вся корпоративная информация представляет собой единый массив связанных между собою данных, поэтому крайне неудобно, когда информация по работе с клиентами у компании находится в одной системе, а информация по управлению поставками в другой. ERP-система это, в первую очередь, единое информационное пространство предприятия. Бизнес-процессы неразрывны, значит и управление ими должно быть неразрывно. Ситуация, когда необходимо отследить сделку от момента заключения договора до доставки груза клиенту возникает

постоянно, и система должна давать возможность эту цепочку отследить насквозь.

**Прозрачность**. ERP-система должна делать прозрачными все бизнес-процессы компании. Например, после заключения договора на поставку некого товара в системе ERP должна отображаться следующая информация:

- когда и какой договор заключен,
- когда и какие выставлены счета клиенту,
- когда и как они оплачены,
- когда и у кого товар заказан,
- когда и как оплачены счета поставщика,

 когда, на какой склад, и по каким накладным вам поставили этот товар,

 когда груз доставлен клиенту, по каким накладным, с какого склада.

**Работа с поставщиками**. Работа с поставщиками подразумевает под собой формирование заказов поставщикам, учет счетов поставщиков, накладных и других документов. Также система должна позволять фиксировать предложения поставщиков на ваши заказы (чтобы иметь возможность выбирать лучшего поставщика по различным параметрам). Однако такую возможность удобно использовать, когда речь идет о крупных спецификациях, а если ваш заказ состоит из нескольких наименований, то заносить в систему все предложения просто экономически нецелесообразно, поскольку эта задача тоже требует времени. При работе с поставщиками компания должна иметь возможность насквозь проследить каждую сделку от момента заказа до момента прихода товара на склад: когда товар заказан, какой счет (или счета) выставили в ответ на заказ, когда и как его оплатили, по каким накладным и когда поставили груз. Система должна позволять фиксировать точки нахождения груза, если речь идет о длительных поставках. Ну и, конечно, контролировать все дополнительные затраты на поставку и включать их в себестоимость груза. Что касается планирования, то грамотный инструмент планирования поставок позволит существенно сократить складские запасы без потерь для объемов продаж, а значит — освободить оборотные средства.

**Сервис и ремонты**. Сейчас все реже встречаются компании, которые занимаются только торговлей. Как правило, все стараются оказывать клиентам и сервисные услуги по обслуживанию оборудования и его ремонту.

иметь возможность управлять и планировать выезды инженеров для ремонта, учитывать запасные части, быстро искать требуемые запчасти. Часто понять, какая запасная часть для какого оборудования, не так просто, и эту задачу система должна решить. Без учета серийных (заводских) номеров оборудования при оказании ремонтных и сервисных услуг не обойтись.

Прием оборудования в стационар, отправка внешним ремонтным организациям, замена оборудования клиенту, проведение экспертиз, все эти функциональные возможности нужны, если компания оказывает услуги по ремонту и обслуживанию оборудования клиентам.

**Ограничение прав доступа пользователей**. Система должна позволять разграничивать доступ на уровне разделов, пунктов меню, кнопок; позволять определять алгоритмы доступа пользователей к спискам, например по подразделениям или по менеджерам.

**Планирование.** Должна ли система позволять планировать деятельность компании? Несомненно. Однако большинству малых предприятий это не нужно, просто потому что сама система планирования — это тоже определенные затраты, которые не всегда окупятся. Но если не нужно сейчас, то может пригодиться позже. Что касается финансового планирования, то система должна позволять планировать показатели деятельности не только в валовом эквиваленте, но и по подразделениям. Система контроля кассовых разрывов поможет предотвратить ситуации, когда деньги нужны, а их нет. Однако внедрить такую систему на предприятии не просто, т.к. придется планировать буквально каждый платеж, а это не всегда возможно. Что касается планирования поставок продукции (сырья), то этот вопрос на порядок сложнее финансового планирования, как с точки зрения требований, так и с точки зрения сложности внедрения.

Производство. Здесь все достаточно индивидуально, поскольку в каждом производственном бизнесе есть свои особенности, которые сформулировать весьма сложно.<br>Но, по крайней мере, программный продукт должен позволять проводить объемно-календарное планирование, формировать сменные задания, учитывать сырье, формировать себестоимость маршруты изделий. изделий. настраивать Остальные функциональные возможности необходимо изучать индивидуально и внимательно по каждому случаю.

Управление кадрами. Управление кадрамиэто не просто список сотрудников, это и структура компании, ее штатное расписание, всевозможные приказы, отчеты. трудовые договоры и т.д. Ну и, конечно же, зарплата, алгоритмы которой, часто принимают такие причудливые формы, что, кажется, это вообще невозможно автоматизировать. Самым сложным в алгоритмах расчета зарплаты является расчет премий сотрудникам, издесь система должна позволять настраивать автоматический расчет премий для различных сотрудников на основе различных финансовых показателей. Иными словами, одни сотрудники должны получать 10% от прибыли (или от выручки) по определенной группе товарных позиций при выполнении плана (или без плана), а другие 15%. Более сложные алгоритмы, видимо, придется дорабатывать индивидуально. Продуманная ERP-система позволит еще и вести учет кандидатов на вакансии.

Внедрение ERP-системы — это очень непростой и трудоемкий процесс, требующий усилий и постоянного внимания к этому процессу со стороны первых лиц компании.

Системы планирования ресурсов предприятия, Enterprise Resource Planning (ERP) системы стали функциональным развитием MRP и MRP II систем Аналитики компании Gartner<br>Group назвали так системы класса MRP II, имеющие в своем<br>составе модуль финансового планирования FRP - Finance<br>Requirements Planning, но дальнейшее развитие систем существенно расширило эти первоначальные отличия. В основе ЕRP систем лежит принцип создания единого хранилища<br>данных, содержащего всю корпоративную бизнес-информацию и обеспечивающего одновременный доступ к ней любого необходимого числа сотрудников предприятия, наделенных соответствующими полномочиями. Декларируется, что это должно не только повысить эффективность производственной деятельности предприятия, но и сократить внутренние информационные потоки, уменьшив тем самым затраты на их обеспечение. Главным же, безусловно, является набор функций ERP систем, основные из которых следующие:

ведение конструкторских  $\blacksquare$  $\mathbf{H}$ технологических спецификаций, определяющих состав производимых изделий, а также материальные ресурсы и операции, необходимые для его изготовления;

формирование планов продаж и производства; a.

планирование потребностей в материалах  $\mathbf{r}$ И комплектующих, сроков и объемов поставок для выполнения плана производства продукции;

 $\blacksquare$ управление запасами и закупками: ведение договоров, реализация централизованных закупок, обеспечение учета и оптимизации складских и цеховых запасов;

планирование производственных мощностей  $\blacksquare$  $\overline{O}T$ укрупненного планирования до использования отдельных станков и оборудования:

оперативное управление финансами, a. включая составление финансового плана и осуществление контроля его исполнения, финансовый и управленческий учет;

управления проектами, включая планирование этапов и  $\blacksquare$ ресурсов, необходимых для их реализации.<br>Поскольку основой ERP системы является находящаяся

внутри неё MRP II система, то, естественно, что функции и

одной и другой во многом схожи. Основными же отличиями ERP систем от MRPII систем можно считать:

 большего количества типов производств и видов деятельности предприятий и организаций;

 планирование ресурсов по различным направлениям деятельности;

 возможность управления группой автономно работающих предприятий, корпоративными структурами;<br>• большее внимание полсистемам финани

 большее внимание подсистемам финансового планирования и управления;

 наличие функций управления транснациональными корпорациями, включая поддержку нескольких часовых поясов, языков, валют, систем бухгалтерского учета;

**•** большее внимание созданию информационной<br>раструктуры предприятия, гибкости, надежности, инфраструктуры предприятия, гибкости, надежности, совместимости с различными программными платформами;

интегрируемость с приложениями и другими системами,<br>ользующимися предприятием. такими как системы использующимися предприятием, такими как системы автоматизированного проектирования, автоматизации управления технологическими процессами, электронного документооборота, электронной коммерции;

 наличие в системе или интеграция с программными средствами поддержки принятия решений;<br>• наличие развитых средств

 наличие развитых средств настройки и конфигурирования аппаратных и программных средств.

В последнее десятилетие успешно развивались интернет<br>нологии, позволяющие предприятиям через технологии, позволяющие предприятиям через информационную сеть обмениваться данными и документами с покупателями и контрагентами. Новые функции работы с в интегрированных системах управления, уже выходят за традиционные рамки ERP, замкнутой внутри производственного цикла предприятия. Сочетание традиционной ERP системы предприятия с интернет решениями для электронного бизнеса привели к созданию новой организационной и управленческой среды и нового качества системы. Результатом этого явилась концепция систем нового поколения - ERP II - Enterprise Resource and Relationship Processing - управление ресурсами и внешними отношениями предприятия, имеющих как бы два контура управления: традиционный внутренний, управляющий внутренними бизнес процессами предприятия, и внешний – управляющий взаимодействиями с контрагентами и покупателями продукции. При этом традиционный внутренний контур управления принято называть back-office - внутренняя система, а функции взаимодействия с контрагентами и заказчиками - front-office внешняя система.Таким образом, ERP II система - это методологии ERP системы с возможностью более тесного взаимодействия предприятия с клиентами и контрагентами посредством информационных каналов, предоставляемых интернет технологиями.

## <span id="page-15-0"></span>**3. ПРИЧИНЫ НЕУДАЧНЫХ ПРОЕКТОВ ПО ВНЕДРЕНИЮ СОВРЕМЕННЫХ КОРПОРАТИВНЫХ ИНФОРМАЦИОННЫХ СИСТЕМ**

Если говорить в среднем, то количество «проваленных» ИТпроектов в России сегодня около четверти от общего их числа. ERP-внедрения являются одними из самых неудачных, и здесь уже процент успешных внедрений не превышает 15-20%. Какими причинами обусловлена данная ситуация? Большинство исследователей среди них называют следующие:

ошибочный выбор ERP-решения;

некачественно сформулированное техническое задание;

 низкая квалификация специалистов, внедряющих решение, как со стороны заказчика, так и со стороны исполнителя;

 недостаточный административный ресурс со стороны заказчика.

Как снизить количество ошибок при выборе ERP-решения? Первое, что необходимо сделать еще до начала поиска ERPсистемы — четко сформулировать перечень задач, которые необходимо решить.

Есть целый ряд функциональных возможностей, которые обязательно должны быть в ERP-системе, иначе внедрение не даст должного результата. Но кроме стандартных возможностей система должна уметь решать и те задачи, которые присущи конкретной компании и настройка таких возможностей, как правило, занимает большую часть времени проекта.

ERP-система должна отвечать требованиям всего бизнеса в целом. Поэтому выбор ERP-системы — это задача первого лица компании. Только руководитель (или топ-менеджер) компании может однозначно и непротиворечиво сформулировать задачи и цели. Система должна быть устроена просто и очевидно. Руководство компании должно четко представлять цель проекта внедрения. Целью не может являться «оптимизация бизнес-процессов», «улучшение деятельности компании» и т.д. Целью, например, может являться построение консолидированной финансовой отчетности на основании

автоматизации конкретных бизнес-процессов. Целью может являться внедрение системы и показателей) и т.д. Прежде, чем приступить к выбору ERPрешения, должны быть сформулированы четкие критерии оценки внедрения, для того, чтобы по его результатам можно было оценить ситуацию.

Любое ERP-решение - это, в первую очередь, инструмент для принятия решений. Система должна давать полноценные отчеты о деятельности компании, которыми являются, например «Прибыли и убытки», «Движение денежных средств», «Баланс», количественные отчеты и т.д. Отчеты обязаны предоставлять не только цифры, но и инструменты для их анализа. Отчетность должна отражать основные аспекты деятельности компании, быть простой и понятной. Структура отчетности должна быть настраиваема, поскольку состав показателей в каждой компании может отличаться. Кроме того, должна быть возможность добавлять показатели в процессе эксплуатации. Причем система должна позволять делать это быстро и, желательно, без привлечения разработчика.

## <span id="page-17-0"></span>4. ПРЕИМУЩЕСТВА ОТ ВНЕДРЕНИЯ ERP-СИСТЕМ

Системы класса ERP представляют собой интегрированные информационные системы управления. Это означает, что:<br>• системы не связаны с производственным процессом

непосредственно, они не являются автоматизированными системами управления технологическими процессами, но имеют дело с моделью технологического процесса;

их работа состоит в улучшении деятельности  $\blacksquare$ предприятия, оптимизации материальных и финансовых потоков на основе вводимой на рабочих местах необходимой информации;

• в одной системе охватывается планирование и производственного управление всей леятельностью предприятия, начиная от закупки сырья и заканчивая отгрузкой товара потребителю;

информация вводится в систему только один раз в том подразделении, где она возникает, хранится в одном месте, и многократно используется всеми заинтересованными подразделениями.

Как следствие. ERP-системы позволяют достичь согласованности работы различных подразделений, снижая при этом административные издержки и устраняя проблему интеграции данных для разных приложений. Эти системы являются инструментом повышения эффективности управления, принятия правильных стратегических и тактических решений на основе своевременной и достоверной информации, выдаваемой компьютером.

Использование ERP-систем позволяет достичь конкурентных преимуществ за счет оптимизации бизнеспроцессов предприятия и снижения издержек.

Эти системы создавались как раз для управления себестоимостью продукции и достижения за счет этого конкурентных выгод. Поэтому системы реализуют методы планирования и управления, позволяющие:

регулировать количество запасов, устраняя их дефицит и  $\mathbf{r}$ залеживание, и тем самым значительно снизить омертвленные в запасах затраты и складские издержки;

 сократить незавершенное производство, поскольку производство планируется только на основе спроса на конечную продукцию, при этом производственные работы инициируются исходя из срока, к которому должен быть исполнен клиентский заказ;

 оценивать выполнимость поступивших заказов с точки зрения имеющихся на предприятии мощностей;

 сократить расходы и время, затрачиваемые на изготовление продукции, за счет оптимизации бизнеспроцессов;

 отслеживать фактическую производительность каждой производственной единицы и, сравнивая ее с плановой производительностью, оперативно вносить корректировки в производственные планы;

 в результате уменьшения цикла производства и цикла выполнения заказа более гибко реагировать на спрос;

 улучшить обслуживание клиентов и заказчиков за счет своевременного исполнения поставок.

Реализованные в ERP-системах возможности гибкого управления себестоимостью продукции позволяют получать более высокую прибыль. Кроме этого, снижение себестоимости означает возможность варьировать рыночную цену продукции (в сторону понижения), что является мощным преимуществом в конкурентной борьбе.

Внедренная ERP-система может помочь компании привлечь инвестиции. ERP-системы делают бизнес компании более прозрачным, что повышает доверие к нему со стороны инвесторов. Это особенно актуально в российских условиях.

## <span id="page-19-0"></span>**4. ВОПРОСЫ К ПРАКТИЧЕСКИМ ЗАНЯТИЯМ**

# **Раздел 1 Развитие систем управления предприятием**

1) Как происходит управление запасами и производством по точке перезаказа?

2) Как происходит управление запасами с помощью указания страхового запаса?

3) В чем принцип использования метода точки перезаказа для управления материалами зависимого спроса?

#### **Раздел 2 Общие сведения о современных корпоративных системах**

1) В чем заключается сущность концепции MRP?

2) Почему возникла необходимость создания концепции MRP?

3) Какие недостатки концепции MRP Вы знаете?

4) Какие блоки входят в состав ERP-системы?

5) В чем заключаются основные отличия систем MRPII и ERP?

## **Раздел 3 Внедрение ERP-систем на предприятии**

1) В чем заключаются особенности выбора ERP-систем?

2) В чем причины неудачных проектов по внедрению ERP?

3) На какие моменты необходимо обратить внимание при выборе ERP-системы?

4) В чем специфика западных и отечественных решений класса ERP?

## **Раздел 4 Основные достоинства и основные проблемы ERP-систем**

1) Какие риски при внедрении ERP-систем Вы знаете?

2) Какие способы минимизации рисков при внедрении ERP-систем Вы знаете?

3) В чем заключаются преимущества внедрения ERPсистемы на предприятие?

## **Раздел 5 Основные участники мирового рынка ERPсистем**

1) Каких ключевых представителей рынка ERP-систем Вы знаете?

2) Расскажите о лидерах и аутсайдерах рынка ERP-систем

3) В чем заключаются ключевые преимущества продукта от компании SAP?

## **Раздел 6 Бизнес-аналитика как один из составных компонентов ERP-систем**

1) Какие типовые блоки современных BI-систем Вы знаете?

2) В чем заключаются преимущества и недостатки технологии Business Intelligence?

3) В чем выражаются недостатки моделей бизнесаналитики в составе систем ERP от их полноценных решений?

## **Раздел 7 Основные принципы экономической оценки проектов внедрения систем ERP**

1) Почему для оценки эффективности проектов по внедрению КИС используется метод дисконтированного денежного потока?

2) Как определяется ставка сравнения?

3) Каков экономический смысл показателя чистого дисконтированного дохода?

## **Раздел 8 Анализ современного мирового рынка ERPсистем**

1) В чем сущность стандарта ERP II?

2) В чем заключается новое место ERP-систем в информационной системе предприятия?

3) Расскажите о модели SaaS, в чем ее специфика в контексте ERP-систем?

## **Раздел 9 Понятие корпоративного портала**

1) В чем сущность корпоративного портала? Какие задачи он решает на предприятии?

2) Какие виды корпоративных порталов Вы знаете?

3) Какова история развития корпоративных порталов?

#### **Раздел 10 Классификация корпоративных порталов**

1) В чем специфика корпоративного информационного портала?

2) В чем специфика корпоративного экспертного портала?

3) В чем специфика корпоративного портала приложений?

## **Раздел 11 Структура и преимущества корпоративных порталов**

1) Расскажите о структуре корпоративного портала, в чем ее значимость для предприятия?

2) Какие преимущества от внедрения корпоративных порталов Вы знаете?

3) Какие составляющие функциональной структуры корпоративного информационного портала Вы знаете?

#### **Раздел 12 Мировой рынок корпоративных порталов**

1) Какие тренды рынка коробочных порталов Вы знаете?

2) Как происходит выбор и внедрение корпоративного портала?

3) Каких участников мирового рынка корпоративных порталов Вы знаете?

## <span id="page-22-0"></span>**5. ЗАДАНИЯ К ЛАБОРАТОРНЫМ РАБОТАМ**

## **Лабораторная работа №1 Проект «Внедрение ERP-системы на предприятии»**

#### *Порядок прохождения лабораторного практикума*

Цель работы – научиться проводить анализ ИТинфраструктуры компании, разрабатывать рекомендации по ее совершенствованию на основе внедрения системы класса ERP.

*Количество часов на выполнение лабораторной работы – 2 часа.*

## *Правила оформления и представления отчета по лабораторной работе*

Отчет предоставляется в письменной форме. Он должен состоять из следующих частей:

- название работы;
- задание на выполнение работы;
- план (методика) выполнения работы;
- схемы бизнес-процессов («как есть», «как должно быть»);
- выводы о полученных знаниях и практических навыках в процессе выполнения лабораторной работы.

## *Правила оценки выполнения лабораторных работ*

Оценка по лабораторной работе «**Оценка эффективности проекта по внедрению ERP-системы»** складывается из трех составляющих:

- предварительная подготовка;
- выполнение практической части работы;
- качество сформулированных выводов по работе, понимание практического значения проделанной работы.

#### **Задание**

Лабораторная работа (ЛР) выполняется на основе глубокого изучения литературы и фактического состояния учета по исследуемому вопросу.

Структура работы должна быть следующая: Введение

I.Анализ объекта исследования

II.Описание проблем, существующих в организации и связанных с управлением ресурсами

III.Выбор ИСУП для автоматизации деятельности предприятия

IV.Внедрение ИСУП, реорганизация деятельности компании Заключение.

Объем работы составляет 30 – 40 страниц печатного текста.

Во *введении* обосновывается актуальность выбранной темы, дается общая оценка современного состояния решаемой проблемы, формируется цель работы, ее основные задачи. Объем введения не должен превышать 2—3 страницы.

В *первом* разделе раскрываются общие сведения об организации, описывается существующая система управления (оргструктура).

Во *втором* разделе проводится анализ основных бизнеспроцессов компании, составляется модель «как есть», делается вывод о необходимости внедрения ИСУП.

В *третьем* разделе проводится обоснование выбора внедряемой в компании системы, приводится краткое описание ее функциональных возможностей.

В *четвертом* разделе проектируется модель «как должно быть» - после внедрения ИСУП на предприятии. Приводится описание результатов внедрения, а также полученных в результате этого основных преимуществ. Делается вывод о практической необходимости ИСУП в компанию.

*Заключение* должно содержать общую характеристику решения поставленной задачи и выводы. Объем заключения не должен превышать 2—3 страниц.

В *список литературы* включают источники, изученные при написании работы. В *приложения* при необходимости следует включить вспомогательный материал, необходимый для более полного раскрытия темы. Приложения должны быть пронумерованы и иметь названия.

Работа считается раскрытой, если в ней логически верно, в предусмотренной планом последовательности с привлечением рекомендованной литературы, охарактеризованы все основные вопросы плана.

## *Требования к оформлению работы*

Работа должна быть напечатана на компьютере в стандартном формате. Рекомендуемый объем работы от 30 до 40 страниц компьютерного текста 14 кеглем через полуторный интервал (60 знаков в строке) на стандартных листах формата А4 (с одной стороны листа), не считая приложений. Листы скрепляются скоросшивателем с прозрачной обложкой. Используемый шрифт – Times New Roman. Выравнивание текста – по ширине страницы. Размер левого поля составляет 30 мм, правого – 20 мм, верхнего – 20 мм, нижнего – 20 мм. Работа должна иметь титульный лист установленного образца (Приложение 1).

Фразы, начинающиеся с новой (красной) строки, печатаются с отступом 1,25 см. Каждая глава начинается с новой страницы, также как и введение, заключение, список литературы и приложения. Все страницы нумеруются, начиная с титульного листа (на титульном листе номер страницы не ставится), в середине нижнего поля страницы.

Заголовки разделов (основных вопросов плана) пишутся симметрично тексту прописными буквами. Они должны иметь порядковую нумерацию в пределах всей работы и обозначаться арабскими цифрами. Введение и заключение не нумеруются. Каждый раздел следует начинать с новой страницы. Заголовки подразделов пишутся с абзаца строчными буквами (кроме первой прописной). Они нумеруются арабскими цифрами в пределах каждого раздела и состоят из номера раздела и подраздела, разделенных и ограниченных точками (например,1.1., 2.3., 3.1. и т. п.).

Работа должна быть написана хорошим литературным языком, без грамматических и синтаксических ошибок. Сокращения допускаются только общепринятые. Следует избегать канцелярского стиля, но и не следует подражать стилю учебника или публицистики. Изложение должно быть ясным и понятным, четко выражать мысль автора.

Иллюстрации (кроме таблиц) обозначают словом «Рис.», и нумеруют последовательно арабскими цифрами в пределах исключением иллюстраций, приведенных в приложении. Название и поясняющий текст размещается под иллюстрацией по центру, без точки в конце. Номер иллюстрацией по центру, без точки в конце. иллюстрации (за исключением таблиц) должен состоять из номера раздела и порядкового номера иллюстрации, разделенных точкой.

Таблицы нумеруют последовательно арабскими цифрами (за исключением таблиц, приведенных в приложении) в пределах раздела. В левом верхнем углу таблицы над соответствующим заголовком помещают надпись «Таблица» с указанием номера и названия таблицы. Номер таблицы должен состоять из номера раздела и порядкового номера таблицы, разделенных точкой.

При переносе таблицы на другую страницу необходимо нумеровать графы, а над таблицей, в левом верхнем углу следует поместить слова «Продолжение табл.».

К работе прилагается список использованной литературы. Он составляется строго по алфавиту в следующем порядке: автор, название работы (если работа без указания авторов на титульном листе, то ее название идет по алфавиту, а через косую линию приводятся фамилии редактора или первых двухтрех авторов), место издания, издательство, год издания (название журнала приводится после двух косых линий, указывается год и номер журнала).

Приложения являются продолжением работы и содержат материал, дополняющий основную работу. Все предложения группируются по содержанию и помещаются в конце работы. Каждое приложение должно начинаться с нового листа с указанием в правом верхнем углу слова «Приложение» и номера арабскими цифрами, без знака «№». В случае переноса приложения на другую страницу, под словом «Приложение» и номером в круглых пишется слово «продолжение».

Название приложения пишется по центру без точки на конце. В содержании приложения выделяются в самостоятельную рубрику, при этом допускаются указание каждого приложения отдельно.

По тексту ссылка на приложения приводится в круглых скобках и употребляется со словом «Смотри», которое сокращается, например, (см. приложение 2).

# **Пример**

и совершенствование бизнес-процессов полиграфического предприятия с использованием системы 1С: Полиграфия»

## *I. Анализ объекта исследования*

Общая характеристика предприятия «АВС»

Компания «АВС» осуществляет полиграфическую и издательскую деятельности, выпускает широкий ассортимент полиграфической продукции. На базе предприятия печатаются 4 газеты, а также книги и брошюры, бланочная продукция (в т.ч. бланки строгой отчетности: бланки с нумерацией, квитанционные книжки, товарные и товарно-транспортные накладные с дополнительными степенями защиты, а также переплёт журналов в твердом и обычном переплете, переплет на пластиковой пружине), этикеточно-упаковочная продукция (этикетки, ярлыки), листовочно-изобразительная продукция (плакаты, рекламные буклеты, календари, листовки, афиши, грамоты, дипломы, визитные карточки, приветственные и поздравительные адреса и т.д.). Численность работников на предприятии – 103 человека.

Для того чтобы более детально изучить деятельность «АВС», обратимся к рассмотрению ее организационной структуры. Под организационной структурой понимается<br>упорядоченная совокупность устойчиво взаимосвязанных упорядоченная совокупность устойчиво элементов, обеспечивающих функционирование и развитие организации как единого целого. Организационная структура управления предприятием соответствует структуре самого предприятия и масштабам и функциональному назначению

управляемых объектов. Строится по принципу подчинения нижестоящего органа вышестоящему.

Организационная структура управления «АВС» линейнофункциональная. Она обеспечивает такое разделение труда, при **KOTODOM** линейные звенья принимают решения. a функциональные - информируют и помогают руководителям в конкретных вопросов разработке  $\mathbf{M}$ подготовке соответствующих решений, программ, планов для принятия конкретных решений.

В структуру «АВС» входят:

- юридический отдел;
- редакция;
- отдел кадров;
- бухгалтерия;
- служба охраны;
- служба контроля и качества;
- отлел снабжения и сбыта:
- производственные цеха:

Непосредственное руководство предприятием осуществляет директор, отвечающий за результаты его деятельности.

II. Описание проблем, существующих в организации и связанных с управлением ресурсами

Описание бизнес-процессов оказания полиграфических услуг (молель «как есть»)

Руководство организации должно определить свои системы и входящие в них процессы для того, чтобы можно было четко понимать, управлять и улучшать эти системы и процессы. Функциональное моделирование деловых процессов в этой связи - ключевой элемент описания бизнес архитектуры организации. На выходе функционального моделирования появляется функциональная модель делового процесса организации.

Целью построения функциональной модели процесса является необходимое и достаточное формализованное описание всех подпроцессов, из которых состоит моделируемый

бизнес-процесс, а также характера взаимосвязей между ними. Такая модель способна обеспечить полное представление как о функционировании исследуемого процесса, так и обо всех имеющих в нем место потоках информации и материалов.

Функциональная модель отражает **функциональную** структуру системы процессов, составляющих деятельность организации. Она используется для формализации знаний о структуре деятельности организации, анализа деятельности «как выявления «узких  $MECT$ ) есть»,  $\mathbf{M}$ проектирования функциональной структуры «как должно быть».

Построение функциональной модели «как есть» позволяет четко зафиксировать, какие деловые процессы осуществляются на предприятии, какие информационные объекты используются при выполнении деловых процессов и отдельных операций.

Модель и описание бизнес-процессов, разработанные в данной работе, дают ответы на следующие вопросы:

(функции, работы)  $\bullet$  какие процедуры необходимо выполнить для получения заданного конечного результата;

• в какой последовательности выполняются эти процедуры;

• какие механизмы контроля и управления существуют в рамках описываемых бизнес-процессов;

• кто выполняет процедуры бизнес-процесса;

• какие входящие документы/информацию использует и какие исходящие документы/информацию генерирует каждая процедура бизнес-процессов:

• какие ресурсы необходимы для выполнения каждой процедуры бизнес-процессов;

• какая документация/условия регламентирует выполнение процедуры;

• какие параметры характеризуют выполнение процедур и бизнес-процессов в целом;

• какие недостатки и проблемы существуют в деятельности предприятия.

На рис. 1 показан основной процесс полиграфического<br>предприятия «Изготовление печатной продукции». Он представляет взаимодействующих собой набор  $\overline{M}$ взаимосвязанных этапов, отображающих процессы, операции,

действия, происходящие на предприятии. Данный бизнеспроцесс состоит из четырех этапов: «Анализ и согласование заявки клиента», «Оформление заказа», «Выполнение заказа» и «Отгрузка продукции».

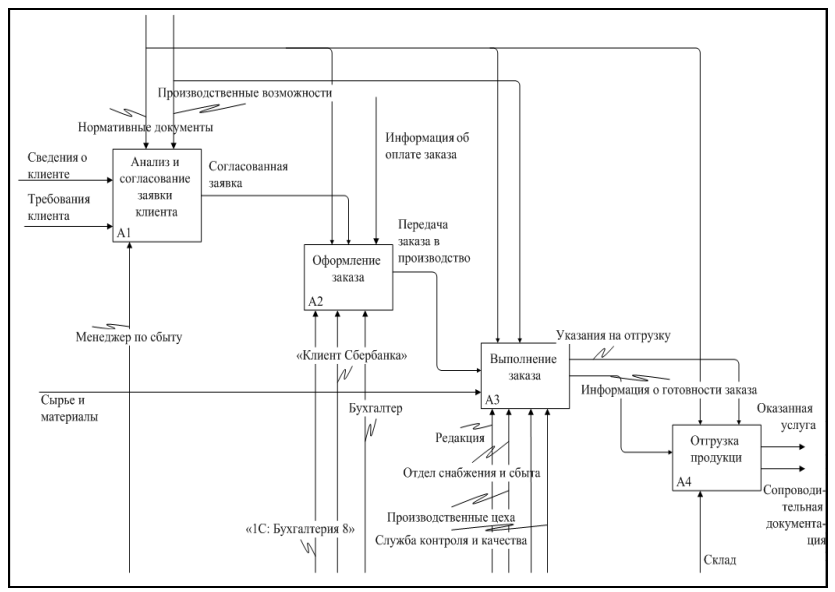

Рисунок 1 - Схема бизнес-процесса изготовления печатной продукции (модель «как есть»)

Проанализировав бизнес-процессы «Изготовление печатной продукции» и «Осуществление закупки материалов» можно выделить следующие недостатки в работе предприятия:

1) Низкое качество обслуживания клиентов, вызванное низкой скоростью обработки заказов клиентов и оформления необходимой документации, так как высок удельный вес рутинной ручной работы при оформлении заказа;

2) Несовершенство организации сбора и регистрации исходной информации о заказе клиента, которая происходит путем заполнения специальных бумажных стикеров (бирок);

3) Несовершенство организации размещения заказа на предприятии. Информация о заказах хранится в письменной форме в «Книге регистрации заказов»;

4) Ручной расчет стоимости, в том числе себестоимости, заказа;

5) Несовершенство организации передачи заказа в производство. После получения информации об оплате заказа, информация о нем передается бухгалтером в устной форме, то есть потеря части полезной информации из-за передачи данных в устной и письменной форме;

6) Отсутствие контроля исполнения и движения заказов;

7) Практически полное отсутствие автоматизированного складского учета. Учет поступивших ТМЦ основывается на товарных накладных, переданных поставщиками материалов. Списание ТМЦ осуществляется из расчета примерного, не рассчитываемого потребления материалов. Отсутствие возможности в оперативном режиме видеть складские остатки материалов, необходимых для изготовления заказа и возможное возникновение ситуации нехватки материалов для осуществления заказа;

8) Невозможность формирования отчетов по структуре заказов клиентов, ведения различной контактной информации.

Из вышесказанного можно сделать вывод о наличии большого количества проблем в работе «АВС», которые можно устранить с помощью информационных технологий управления, специфику деятельности полиграфического предприятия и особенности его бизнес-процессов.

*III. Выбор ИСУП для автоматизации деятельности предприятия*

Конкуренция на полиграфическом рынке возрастает с каждым годом, поэтому повышение эффективности работы за счет внедрения систем управления производством становится все более актуальным. Внедрение подобных систем позволяет решить следующие задачи:

оформление и расчет полиграфического заказа;

подготовка производственной документации;

 взаиморасчеты с заказчиками, подготовка расчетных и отгрузочных документов;

планирование и диспетчеризация производства;

производственный учет;

- расчет себестоимости;

 планирование расхода материалов, резервирование материалов;

учет бумаги и материалов;

учет готовой продукции;

оперативная производственная отчетность;

анализ достигнутых результатов;

контроль над прохождением заказа.

В рамках данной работы будут рассмотрены следующие системы управления, представленных на российском рынке и ориентированных на управление полиграфическим предприятием:

- 1) «1С: Широкоформатная печать 8»;
- 2) ИИСУП «ЛИМ-Корпорация»;
- 3) «1С:Полиграфия 8»;
- 4) «ASystem»;
- 5) «HIFLEX Print MIS»;
- 6) «PrintEffect»;
- 7) «LitExpress».

Поскольку в настоящее время на рынке предлагается большое количество различных систем управления полиграфическим предприятием, весьма актуальна проблема их объективного сравнения. Оценим системы по единому набору критериев.

Выделим следующие существенные факторы:

1) масштаб производства. Масштаб производства характеризуют такие показатели, как объем выпускаемой продукции в натуральном и стоимостном выражении, разнообразие номенклатуры изданий, численность персонала, стоимость основных и оборотных фондов. По масштабу производства различают крупные (численность персонала более

ста человек), средние (от 16 до 100 человек) и малые (до 15 человек) полиграфические предприятия;

2) цена базовой конфигурации системы. Говоря о цене систем управления, следует учитывать следующие факторы: стоимость базовой конфигурации (ядро минимальным количеством рабочих мест); стоимость дополнительных модулей и их рабочих мест; стоимость адаптации и стоимость внедрения. Также на формирование цены системы будет влиять необходимость ее информационной стыковки с другими функционирующими в типографии системами и стоимость технической поддержки и получения обновленных версий продукта.

3) число внедрений. Проверка на практике – число успешных внедрений на российских полиграфических предприятиях;

4) удобство интерфейса. В системах управления должна быть реализована интуитивно понятная, ориентированная на пользователя диалоговая структура интерфейса;

5) возможность интеграции с другими приложениями. Возможность для интеграции системы с внешними программами и оборудованием;

6) функциональность. В основе практически всех систем управления полиграфическим производством лежат следующие модули: калькуляция заказа, планирование производства, взаиморасчеты с работниками предприятия, учет склада материалов и готовой продукции. Также системы должны поддерживать многопользовательский режим работы с разграничением прав доступа и интеграцию с печатным оборудованием.

Основные требования, которым должна отвечать система управления полиграфическим предприятием, сформулированы выше. Необходимо выбрать систему максимально полно удовлетворяющую.

«АВС» является крупным предприятием – численность персонала на предприятии более ста человек. Таким масштабам производства соответствуют 5 изученных систем: «1С:Широкоформатная печать 8», ИИСУП «ЛИМ-Корпорация», «1С:Полиграфия 8», «ASystem», «HIFLEX Print MIS». В связи с

узкой специализацией системы «1С:Широкоформатная печать 8», предназначенной для управления рабочими процессами типографии широкоформатной печати, данная программа не подходит для «АВС». Системы «PrintEffect» и «LitExpress» не соответствуют масштабам производства «АВС».

В качестве ключевого момента можно выделить невысокую цену продукта «1С: Полиграфия 8» - от 155 000 тысяч рублей, по отношению к стоимости других подходящих по масштабам производства систем (ИИСУП «ЛИМ-Корпорация», «ASystem», «HIFLEX Print MIS»), что делает его доступным для предприятий с невысоким уровнем дохода, которым является  $\kappa$ ABC»

Число внедрений «1С:Полиграфия 8» более 110, что является приемлемым показателем, и свидетельствует об относительно высокой реальной апробации системы в стране.

Существенным преимуществом системы «1С:Полиграфия 8» является сходство её интерфейса с интерфейсом программы "1С:Бухгалтерия 8», которая является основным программным продуктом, применяемым в «АВС». Пользователям будет<br>знаком интерфейс, что облегчит работу с новой системой.

сы шторфото, то село шторосту с невен системен.<br>Система «1С:Полиграфия 8» является открытой системой. Предоставляется возможность для интеграции практически с любыми внешними программами и оборудованием на основе общепризнанных открытых стандартов и протоколов передачи ланных.

Разработчиками продукта являются компании «1С» и «Армекс», то есть это российская разработка, а значит, присутствует ориентация на отечественную специфику. Также данные фирмы работают на рынке больше 5 лет, стабильно развиваются, являются достаточно известными, имеют большой круг клиентов, свои собственные сервисные службы, и такие компании могут считаться надежными и их можно выбрать в качестве поставщика системы управления.

По функциональному содержанию система «1С:Полиграфия 8» наиболее полно подходит для «АВС». В её основу входят наиболее используемые модули, а также она поддерживает печатным оборулованием интеграцию  $\mathbf{c}$  $\overline{M}$ многопользовательский режим.

Выбор оптимальной системы осуществлен, далее будет описано совершенствование основных бизнес-процессов «АВС» с помощью системы управления полиграфическим предприятием «1С:Полиграфия 8».

## *IV. Внедрение ИСУП, реорганизация деятельности компании*

Совершенствование бизнес-процессов оказания<br>полиграфических услуг с помощью информационных услуг с помощью информационных технологий (модель «как должно быть»)

После внедрения автоматизированной системы управления полиграфическим предприятием «1С:Полиграфия 8» изменятся все рассматриваемые бизнес-процессы – «Изготовление печатной продукции» и «Осуществление закупки материалов». Ниже будет представлено описание данных изменений.

На рисунке 6 изображен бизнес-процесс изготовления печатной продукции после внедрения «1С:Полиграфия 8». Основной процесс полиграфического предприятия представляет собой четыре этапа: «Анализ и согласование заявки клиента», «Оформление заказа», «Выполнение заказа» и «Отгрузка продукции». Причем механизмом каждого из блоков является система управления «1С:Полиграфия 8».

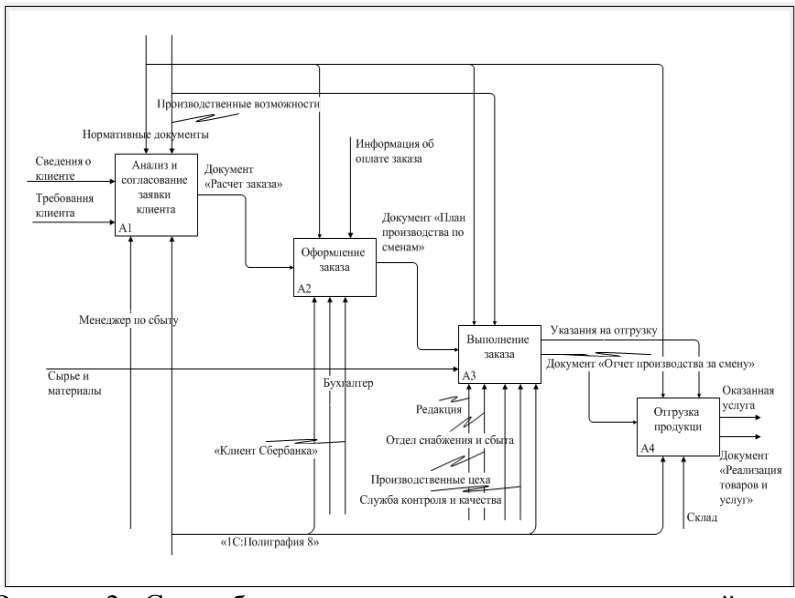

Рисунок 2 - Схема бизнес-процесса изготовления печатной продукции (модель «как должно быть»)

Если проанализировать все преобразования основных бизнес-процессов полиграфического предприятия после внедрения «1С:Полиграфия 8», то можно сделать вывод, что проблемы, стоящие перед «АВС» до внедрения, устраняются:

1) Полное отсутствие рутинной ручной работы при оформлении заказа;

2) Удобный способ для сбора и регистрации исходной информации о заказе клиента – документ «расчет заказа»;

3) Новое решение при размещении заказа на предприятии – документ «заказ клиента (покупателя)»;

4) Автоматический расчет стоимости, в том числе себестоимости, заказа;

5) Инструментом для передачи заказа в производство служит документ «план производства по сменам»;

6) Благодаря выставлению статусов документа «расчет заказа» осуществляется контроль исполнения и движения заказов;

7) Ведение правильного точного складского учета. Возможность в любой момент времени увидеть ТМЦ в свободном остатке на складе. Списание и поступление материалов оформляется в системе документально и на основании ранее введенных документов, согласно которым производилось производство печатной продукции или закупки **ТМН·** 

8) Хранение истории взаимодействия с клиентами и ведение различной контактной информации по каждому контрагенту;

Все это способствует сокращению оттока клиентов, их более качественному обслуживанию, увеличению предоставленных услуг, повышению уровня лояльности клиентов по отношению к предприятию.

## *Лабораторная работа №2*

## **Оценка эффективности проекта по внедрению ERP-системы**

#### *Порядок прохождения лабораторного практикума*

Цель работы – изучить основные экономические показатели и методики, используемые для оценки экономического эффекта от внедрения системы класса ERP.

*Количество часов на выполнение лабораторной работы – 2 часа.*

## *Правила оформления и представления отчета по лабораторной работе*

Отчет предоставляется в письменной форме. Он должен состоять из следующих частей:

название работы;

- задание на выполнение работы;
- план (методика) выполнения работы;
- скриншоты программы по каждому заданию лабораторной работы;

 выводы о полученных знаниях и практических навыках в процессе выполнения лабораторной работы.

#### *Правила оценки выполнения лабораторных работ*

Оценка по лабораторной работе «**Оценка эффективности проекта по внедрению ERP-системы»** складывается из трех составляющих:

- предварительная подготовка;
- выполнение практической части работы;
- качество сформулированных выводов по работе, понимание практического значения проделанной работы.

#### **Задание 1**

Для совершенствования функциональных возможностей своей ERP-системы ООО «Газпром трансгаз Самара» внедрила программный модуль SAPHCMTalentManagement, ориентированный на более эффективное управление персоналом.

> *Исходные данные проекта по внедрению решения:* Таблица 1.1

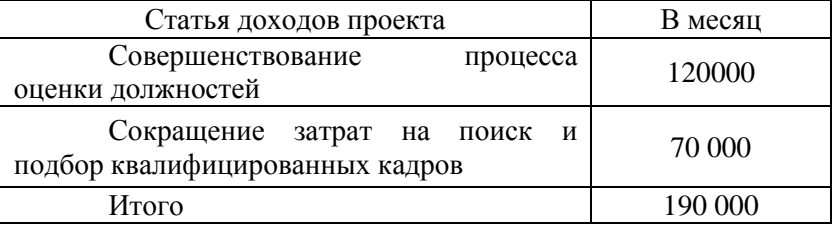

Доходы от реализации (в рублях)

## Таблица 1.2

## Текущие затраты проекта (в рублях)

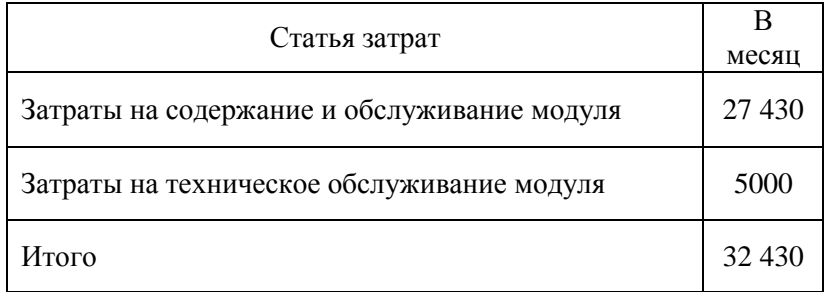

## Таблица 1.3

## Инвестиционные затраты (в рублях)

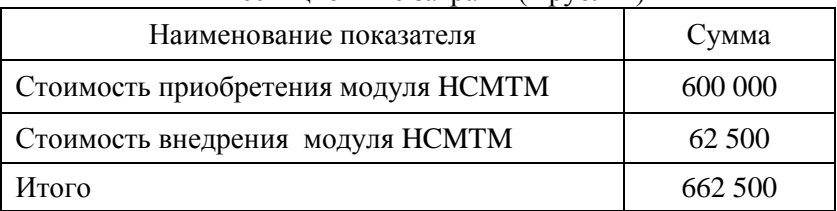

В качестве коэффициента дисконтирования берется рентабельность активов ООО «Газпром трансгаз Самара», которая равна 20% годовых и, соответственно, 1,67 % в месяц.

*Определить*: основные технико-экономические показатели проекта по внедрению системы SAPHCMTalentManagement(дисконтированный срок окупаемости, доходы за год, текущие затраты за год, чистый дисконтированный доход); построить график окупаемости проекта и сделать выводы относительно его рентабельности и экономической целесообразности.

## **Задание 2**

Для совершенствования своих бизнес-процессов транспортная компания ООО «Траско» внедрила в свою

деятельность систему 1С:TMS Логистика. Управление перевозками.

*Исходные данные проекта по внедрению решения:*

Таблица 1.4

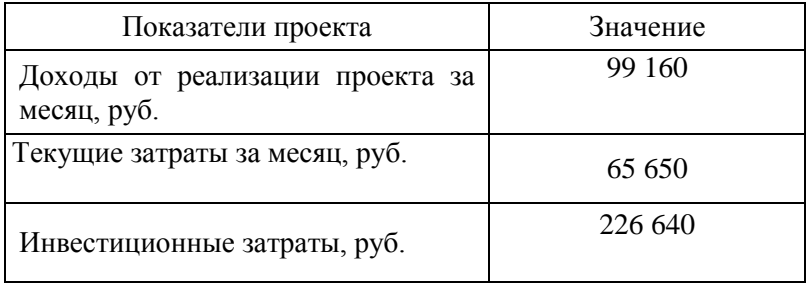

В качестве коэффициента дисконтирования берется рентабельность активов ООО «Траско», которая равна15% годовых и, соответственно, 1,25 % в месяц.

*Определить*: основные технико-экономические показатели проекта по внедрению системы 1С:TMS Логистика. Управление перевозками(дисконтированный срок окупаемости, доходы за год, текущие затраты за год, чистый дисконтированный доход); построить график окупаемости проекта и сделать выводы относительно его рентабельности и экономической целесообразности.

#### *Лабораторная работа №3*

#### **Применение метода дисконтирования в ERP-проектах**

#### *Порядок прохождения лабораторного практикума*

Цель работы – изучить метод дисконтирования денежных потоков, как один из ключевых в инвестиционном анализе, используемом для оценки экономического эффекта от внедрения ERP -системы.

*Количество часов на выполнение лабораторной работы – 2 часа.*

## *Правила оформления и представления отчета по лабораторной работе*

Отчет предоставляется в письменной форме. Он должен состоять из следующих частей:

- название работы;
- задание на выполнение работы;
- план (методика) выполнения работы;
- скриншоты программы по каждому заданию лабораторной работы;
- выводы о полученных знаниях и практических навыках в процессе выполнения лабораторной работы.

#### *Правила оценки выполнения лабораторных работ*

Оценка по лабораторной работе «**Применение метода дисконтирования в ERP-проектах»** складывается из трех составляющих:

- предварительная подготовка;
- выполнение практической части работы;
- качество сформулированных выводов по работе, понимание практического значения проделанной работы.

#### **Задание 1**

Производственная компания «Aнкор» планирует через пять лет осуществить замену своей ERP-системы. Предполагаемые инвестиционные затраты составят 1155 тыс. руб. Чтобы накопить необходимую сумму средств, компания из прибыли, остающейся в его распоряжении, ежегодно перечисляет средства на депозитный счет банка.

*Требуется:* определить величину ежегодных отчислений на проведение капиталовложений, если ставка по банковским депозитам составляет 35% (начисление раз в квартал), 31% (начисление раз в год).

#### **Задание 2**

Перед заключением двухлетнего договора аренды на облачную ERP-системуторговая компания рассматривает два варианта выплаты арендных платежей. По варианту 1компания ежемесячно выплачивает 25 тыс. руб., по варианту 2 платежи производятся раз в год в размере 276 тыс. руб.

*Требуется:* определить наиболее выгодные для компанииарендатора условия аренды, если релевантная процентная ставка (например, ставка инфляции) составляет 22% годовых.

## **Задание 3**

Нефтегазодобывающая компания получает кредит на семь лет в размере 5185 тыс. руб. на приобретение ERP-системы SAPERP. Погашение кредита осуществляется равными ежемесячными платежами по 500 тыс. руб.

*Требуется:* определить фактические финансовые издержки, связанные с привлечением заемных средств финансирования.

## **Задание 4**

Инвестиционные затраты проекта по внедрению ERPсистемы составляют 300 тыс. руб., годовая величина чистого денежного потока ожидается в размере 180 тыс. руб.

*Требуется:* рассчитать срок окупаемости капитальных вложений.

## **Задание 5**

Инвестиционный проект по внедрению ERP-системы характеризуется двухлетним сроком реализации, инвестиционные затраты составляют 550 тыс. руб., дисконтная ставка – 10%, величина чистого денежного потока за первый год – 220 тыс. руб. и за второй год – 484 тыс. руб.

*Требуется:* с использованием показателя *NPV* оценить уровень эффективности проекта.

## **Задание 6**

Имеются три варианта (А, В, С) начисления процентов по средствам, размещенным на депозитном счете банка. По

варианту А начисление процентов осуществляется раз в год по ставке 20%; по варианту В - ежемесячно по ставке 34% годовых; по варианту С - раз в квартал по ставке 25% годовых.

*Требуется:* определить эффективную годовую процентную ставку *(EAR)* no каждому варианту начисления процентов.

## *Лабораторная работа №4*

## **Анализ рисков при внедрении ERP**

Лабораторная работа рассчитана на 1 час. Изучениеключевых рисков, возникающих при внедрении систем класса ERPна предприятии.

#### *Порядок прохождения лабораторного практикума*

Цель работы – изучить основные риски, возникающие при внедрении ERPсистем.

План проведения занятия:

1) приветствие, перекличка (составление списка присутствующих);

2) повторение студентами теоретического материала по теме;

3) опрос студентов, выявление неподготовленных студентов;

4) студенты самостоятельно выполняют задания, преподаватель обращает внимание учащихся на различные особенности и сложные моменты в их работе, отвечает на вопросы;

5) обобщение выводов и составление отчета по заданию, сдача готовых отчетов преподавателю.

## *Правила оформления и представления отчета по лабораторной работе*

Отчет предоставляется в письменной форме. Он должен состоять из следующих частей:

название работы;

задание на выполнение работы;

план (методика) выполнения работы;

 выводы о полученных знаниях и практических навыках в процессе выполнения лабораторной работы.

#### *Правила оценки выполнения лабораторных работ*

Оценка студента по лабораторной работе «**Анализ рисков при внедрении ERP**» складывается из трех составляющих:

- предварительная подготовка;
- выполнение практической части работы;
- качество сформулированных студентом выводов по работе, понимание практического значения проделанной работы.

#### *Задание к лабораторной работе №3*

- 1. На примере определенной компании (сфера деятельности на выбор) описать проект по внедрению ERP-системы.
- 2. В соответствии с проектом перечислить и охарактеризовать перечень рисков, потенциально возможных для данного внедрения.
- 3. Разработать рекомендации по минимизации выявленных рисков.

## *Лабораторная работа №5*

## **«Клиенториентированные технологии как часть функционала ERP-систем. Работа с клиентской базой»**

Лабораторная работа рассчитана на 1 час. Освоение принципов работы клиентоориентированных технологий осуществляется на примере системы QuickSales. На первом занятии студенты при помощи преподавателя знакомятся с возможностями программы, выполняют задания по работе с базой клиентов.

#### *Порядок прохождения лабораторного практикума*

Цель работы – изучить основные принципы работы клиентоориентированных систем, ознакомиться с функционалом системы QuickSales в контексте управления контактами: научиться регистрировать клиентов, заносить информацию о контактных лицах, работать с планированием мероприятий и т.д.

План проведения занятия:

- 1 приветствие, перекличка (составление списка присутствующих);
- 2 повторение студентами теоретического материала по теме;
- 3 опрос студентов, выявление неподготовленных студентов;
- 4 ознакомление студентов с программой QuickSales,<br>преподаватель перечисляет основные модули преподаватель перечисляет основные модули программы и их назначение;
- 5 студенты самостоятельно выполняют задания, преподаватель обращает внимание учащихся на различные особенности и сложные моменты в работе с программой, отвечает на вопросы;
- 6 обобщение выводов и составление отчета по заданию, сдача готовых отчетов преподавателю.

## *Правила оформления и представления отчета по лабораторной работе*

Отчет предоставляется в письменной форме. Он должен состоять из следующих частей:

- название работы;
- задание на выполнение работы;
- план (методика) выполнения работы;
- скриншоты программы по каждому заданию лабораторной работы;
- выводы о полученных знаниях и практических навыках в процессе выполнения лабораторной работы.

#### *Правила оценки выполнения лабораторных работ*

Оценка студента по лабораторной работе «Работа с клиентской базой» складывается из трех составляющих:

предварительная подготовка;

- выполнение практической части работы;
- качество сформулированных студентом выводов по работе, понимание практического значения проделанной работы.

#### *Задания к лабораторной работе №5*

1. Занести в базу данных клиентов 10 новых компаний.

2.Ввести для каждой компании 2 контактных лица.

3. Указать, каким образом компании в первый раз получили информацию о нашей фирме (закладка «Информация»), в т. ч. газета «Из рук в руки», выставка «Экспо», а также сегмент работы компании. Указать дату регистрации в течение 201\* года.

4. Отнести произвольно 2 компании в группу «Важные клиенты», а 5 других в группу «Потенциальные партнеры» (закладка «Группы»).

5.Для клиентов группы «Важные клиенты» внести заметку «Демонстрация» (срок между датой регистрации и сегодняшней датой) с комментарием. Установить ссылку на сайт компании Expert Systems [\(www.expert-systems.com\)](http://www.expert-systems.com/) (закладка «История»).

6.Для клиентов группы «Потенциальные партнеры» запланировать звонки в течение недели с новым предложением, установить Будильник (закладка «Планы»).

## *Лабораторная работа №6* **«Управление продажами»**

Лабораторная работа рассчитана на 1 час. Освоение принципов работы клиентоориентированных технологий осуществляется на примере системы QuickSales. На втором занятии студенты знакомятся с возможностями программы для регистрации результатов сделок, заключенных договоров, а также учатся использовать систему Quick Sales в качестве органайзера.

#### *Порядок прохождения лабораторного практикума*

Цель работы – ознакомиться с функционалом системы QuickSales по управлению продажами: научиться создавать новые сделки, заносить информацию об этапах каждой сделки в соответствии с заинтересованностью клиента, рассылать рекламную информацию клиентам компании, работать с историей взаимоотношений и т.д.

План проведения занятия:

- 1 приветствие, перекличка (составление списка присутствующих);
- 2 повторение студентами теоретического материала по
- $T$ еме;<br>3 опрос студентов, выявление неподготовленных студентов;
- 4 ознакомление студентов с программой QuickSales, преподаватель перечисляет основные модули программы и их назначение;
- 5 студенты самостоятельно выполняют задания, преподаватель обращает внимание учащихся на различные особенности и сложные моменты в работе с программой, отвечает на вопросы;
- 6 обобщение выводов и составление отчета по заданию, сдача готовых отчетов преподавателю.

## *Правила оформления и представления отчета по лабораторной работе*

Отчет предоставляется в письменной форме. Он должен состоять из следующих частей:

- название работы;
- задание на выполнение работы;
- план (методика) выполнения работы;
- скриншоты программы по каждому заданию лабораторной работы;
- выводы о полученных знаниях и практических навыках в процессе выполнения лабораторной работы.

## *Правила оценки выполнения лабораторных работ*

Оценка студента по лабораторной работе «Управление продажами» складывается из трех составляющих:

- предварительная подготовка;
- выполнение практической части работы;
- качество сформулированных студентом выводов по работе, понимание практического значения проделанной работы.

#### *Задания к лабораторной работе №6*

*1. Вы внесли в базу данных информацию о новой, перспективной компании, которая может стать вашим клиентом.*

Заведите карточку на новую компанию, укажите контактное лицо, сегмент, источник информации о нас, дату регистрации 1.09.201\*.

*2. Вы должны создать новую сделку для этой компании.*

Создайте новую сделку. Укажите название, причину, соответствующую источнику информации («Информация»). Создайте этап «Инициирование интереса», запланируйте окончание на 1.10.201\*.

*3. Запланируйте и пошлите клиенту рекламные материалы о продукции вашей фирмы.*

Запланируйте отправку рекламных материалов клиенту на 10.09.201\*, создайте ссылку на файл материалов (произвольный файл MSWord).

*4. Запланируйте звонок, чтобы узнать о склонности клиента к покупке.*

Перенесите план в выполненные, создайте комментарий и запланируйте звонок через 2 недели.

*5. Клиент заинтересовался и желает посмотреть вашу продукцию.*

Перенесите звонок в выполненные, создайте комментарий, закончите этап сделки (вставьте дату окончания, комментарий). Перенесите заметку об окончании этапа в историю.

*6. Проведите демонстрацию программного продукта.*

Создайте этап «Демонстрация», запланируйте окончание на 15.10.201\*. Запланируйте демонстрацию, перенесите ее в историю по факту проведения презентации 10.10.201\*. Закройте этап сделки.

*7. В результате демонстрации клиент решил приобрести программный продукт.*

Закройте аналогичным образом этап «Демонстрация» и откройте этап «Заключение сделки». Откройте сделку на вкладке «Товар и оплата» и внесите произвольный товар. Запланируйте оплату. После оплаты заполните в этой же вкладке реквизиты оплаты. В карточке «Сделка» завершите ее (установите «успех» и впишите комментарий).

# *Лабораторная работа №7* **«Анализ сделок». Создание аналитического отчета»**

Лабораторная работа рассчитана на 1 час. Освоение принципов работы клиентоориентированных технологий осуществляется на примере системы QuickSales. На третьем занятии студенты знакомятся с возможностями программы по формированию сделок и анализу их результатов, кроме того они изучают функционал решения по созданию аналитических отчетов в зависимости от ряда критериев, а также учатся анализировать полученные отчеты и делать выводы.

## *Порядок прохождения лабораторного практикума*

Цель работы – ознакомиться с функционалом системы QuickSales по анализу продаж: научиться создавать новые сделки, анализировать сделки с помощью аналитических возможностей программы, экспортировать сформированные отчеты по продажам в MSExcel и т.д.

План проведения занятия:

- перекличка (составление списка присутствующих);
- 2. повторение студентами теоретического материала по теме;
- 3. опрос студентов, выявление неподготовленных студентов;
- 4. ознакомление студентов с программой QuickSales, преподаватель перечисляет основные модули программы и их назначение;
- 5. студенты самостоятельно выполняют задания, преподаватель обращает внимание учащихся на различные особенности и сложные моменты в работе с программой, отвечает на вопросы;
- 6. обобщение выводов и составление отчета по заданию, сдача готовых отчетов преподавателю.

## *Правила оформления и представления отчета по лабораторной работе*

Отчет предоставляется в письменной форме. Он должен состоять из следующих частей:

- название работы;
- задание на выполнение работы;
- план (методика) выполнения работы;
- скриншоты программы по каждому заданию лабораторной работы;
- выводы о полученных знаниях и практических навыках в процессе выполнения лабораторной работы.

#### *Правила оценки выполнения лабораторных работ*

Оценка студента по лабораторной работе «Анализ сделок. Создание аналитического отчета**»** складывается из трех составляющих:

- предварительная подготовка;
- выполнение практической части работы;
- качество сформулированных студентом выводов по работе, понимание практического значения проделанной работы.

## *Задания к лабораторной работе №7*

1.Создайте личную группу «Специальная выставка» (Клиенты/Информация) и поместите туда все вузы (Сегмент Народное образование/Высшее образование).

2. Запланируйте проведение специальной выставки для вузов на 1.05.201\*. Для этого выполните запрос для созданной группы «Специальная выставка» и создайте план приглашения вузов (Выпадающее меню: Клиенты/Групповые операции/Запись в план…)

3. По итогам специальной выставки все вузы приобрели программу QuickSales. Создайте сделки для всех вузов, оплата программы происходила в течение мая-июня 201\* г. Сделки также нужно создать через выпадающее меню: Клиенты/Групповые операции/Создать сделку.

4.Сформируйте отчет о сделках, используя модуль «Сделки». Для этого создайте необходимые запросы и экспортируйте их в MicrosoftExcel с помощью кнопки «Экпорт». После этого напишите текстовую часть отчета.

Отчет должен включать следующие направления:

a. Отношение открытых и закрытых сделок

b. Отношение успешных сделок и отказов.

c. Доля каждой товарной группы в выручке.

d. Наиболее и наименее эффективные способы продвижения товара.

## *Лабораторная работа №8*

## **Изучение средств бизнес-аналитики на примере платформы Deductor.Сегментация клиентской базы с использованием механизма карт Кохонена**

**Цель работы –** научиться применять средства бизнесаналитики как одного из элементов ERP-систем для решения задач сегментирования клиентской базы.

**Количество часов на выполнение лабораторной работы – 2 часа**

Задание. 1. Создайте произвольную клиентскую базу данных в формате Excel (не менее 200 клиентов, не менее 5-ти параметров). Импортируйте данную базу данных, предварительно сохранив в формате - «разделители запятые».

2. Выбрав инструмент «Карты Кохонена», запустите сегментации. Проинтерпретируйте результаты сценарий сегментации, проведя визуальный анализ карт признаков. Дайте каждому сегменту клиентов название. Оцените численность каждого сегмента и постройте соответствующую диаграмму. Постройте дерево решений для объяснения результатов сегментации. Для обучения используйте 60% от всех данных, остальные - для тестирования.

3. В соответствии со спецификой компании, для которой проводилась сегментация клиентов, сформулируйте оптимальную политику взаимодействия с каждой выявленной группой. Обоснуйте предложенные варианты мероприятий.

#### Обработчик и визуализатор «Дерево решений»

Построение дерева решений производится в процессе обучения. Настройки параметров обучения можно изменить в окне мастера (рис. 3)

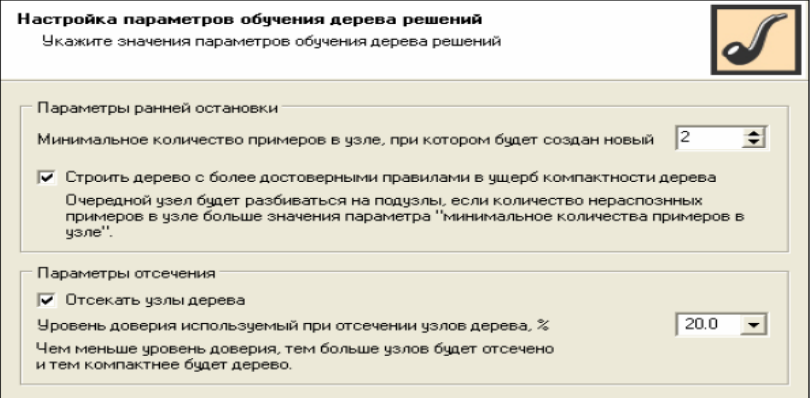

Рисунок 3 - Параметры обучения обработчика «Дерево решений»

Параметры обучения дерева решений следующие:

□ Минимальное количество примеров, при котором будет создан новый узел. Задается минимальное количество примеров, которое возможно в узле. Если примеров, которые попадают в данный узел, будет меньше заданного - узел считается листом (т.е. дальнейшее ветвление прекращается). Чем больше этот параметр, тем менее ветвистым получается дерево.

□ Строить дерево с более достоверными правилами в ущерб Включает специальный алгоритм, который, сложности. структуру дерева, увеличивает достоверность **VCJIOЖНЯЯ** результатов классификации. При этом дерево получается, как правило, более ветвистым.

□ Уровень доверия, используемый при отсечении узлов дерева. Значение этого параметра задается в процентах и должно лежать в пределах от 0 до 100. Чем больше уровень ветвистым получается дерево, доверия, тем более И, соответственно, чем меньше уровень доверия, тем больше узлов будет отсечено при его построении. Для просмотра дерево решений предназначен одноименный визуализатор (рис. 4).

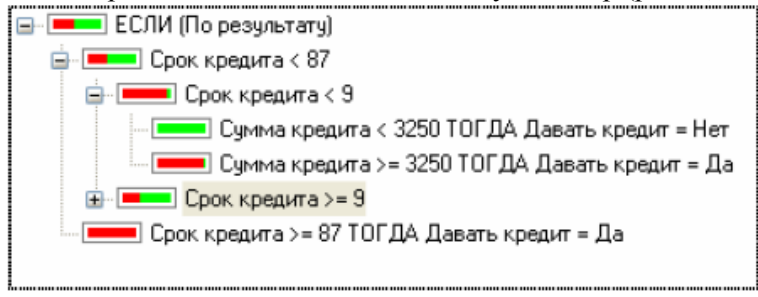

Рисунок 4 - Пример дерева решений

## Обработчик «Группировка»

Группировка позволяет объединять записи по полям измерениям, агрегируя данные в полях-фактах для дальнейшего анализа. Для настройки группировки требуется указать, какие поля являются измерениями, а какие - фактами. Для каждого факта требуется указать функцию агрегации. Это может быть сумма, среднее, максимум, минимум, количество. При выполнении группировки в таблице данных ищутся записи с одинаковыми полями-измерениями. К полям- фактам таких записей применяются функции агрегации. Группировка осуществляется и при построении OLAP-куба. Однако, в отличие от куба, при использовании обработчика «Группировка» формируется таблица со сгруппированными значениями, которую можно в дальнейшем использовать для обработки другими алгоритмами (обработчиками) Deductor.

# **Обработчик «Сортировка»**

С помощью сортировки можно изменять порядок следования записей в исходной выборке данных в соответствии с заданным пользователем алгоритмом сортировки. Результатом выполнения сортировки будет новый набор данных, записи в которой будут следовать в соответствии с заданными параметрами сортировки.

В окне настройки параметров сортировки представлен список условий сортировки, в котором содержатся две графы:

 Имя поля - содержит имя полей, по которым следует выполнить сортировку.

 Порядок сортировки - содержит порядок сортировки данных в соответствующем поле – по возрастанию или по убыванию.

## **Визуализатор «Карта Кохонена»**

Данный визуализатор обеспечивает просмотр построенной в результате обучения самоорганизующейся карты, которую можно представить в виде слоеного пирога, каждый слой которого представляет собой раскраску, порожденную одной из компонент исходных данных.

Полученный набор раскрасок может использоваться для анализа закономерностей, имеющихся между компонентами набора данных (рис. 5).

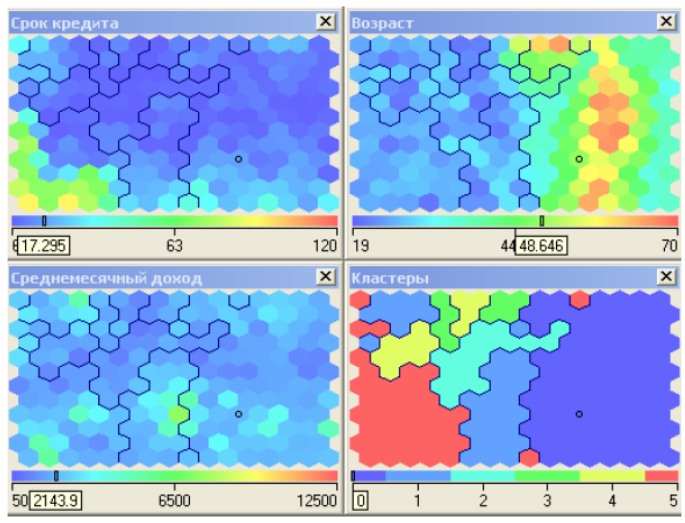

Рисунок 5 - Самоорганизующиеся карты

Эксперт, последовательно просматривая карты, выдвигает гипотезы, объясняющие объединение прецедентов в отдельные группы (кластеры). Например, карты на рис. 20 подтверждают гипотезу, что кредиты на длительный срок востребованы исключительно у заемщиков молодого возраста.

#### *Лабораторная работа №9*

#### **Анализ рынка корпоративных порталов**

**Цель работы –** научиться проводить анализ рынка корпоративных порталов на основе соответствующих критериев, выявить лидеров и аутсайдеров.

**Количество часов на выполнение лабораторной работы – 2 часа**

**Задание.** 1. Выявите основных представителей российского рынка корпоративных порталов (не менее 10). Сформулируйте не менее 5 критериев для анализа (например, функционал, цена и т.д.). Выявите лидеров и аутсайдеров анализируемого рынка.

2. Результаты проведенного исследования оформите в виде соответствующей таблицы (табл. 1.5)

Таблица 1.5

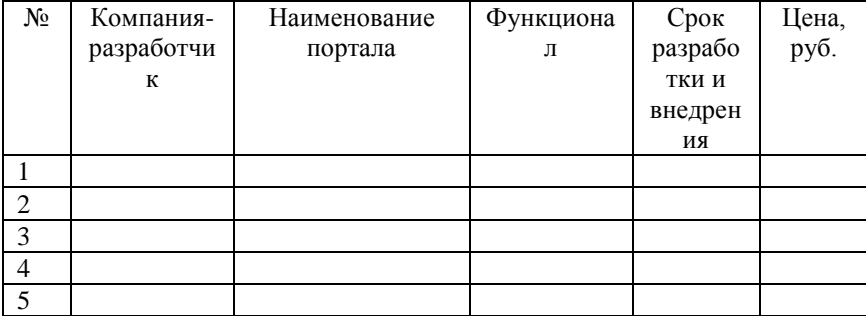

## Сравнительный анализ корпоративных порталов

## 6 ТЕМАТИКА ДОКЛАДОВ

- 1) «Облачные» ERP-системы
- 2) История компании SAP
- 3) Бизнес-аналитика в ERP
- 4) Российский рынок ERP-систем: лидеры и аутсайдеры
- 5) Стандарт ERP II
- 6) Управление персоналом в ERP
- 7) Причины неудачных проектов по внедрению ERPсистем
- 8) Решение 1С Управление предприятием как система ERP
- 9) Управление талантами
- 10) Технология Big Data

## Требования к докладу:

Доклад должен быть представлен в виде презентации (MS PowerPoint), обязательным условием является устное выступление, наличие в докладе таблиц, диаграмм и схем, присутствие не более 6-7 строк текста на одном слайде. Выступление докладчика должно содержать минимум лишней, информации, максимум интересной малозначимой  $\overline{M}$ неочевидной. Тема доклада должна быть глубоко раскрыта, выступление не должно быть описательным, а должно содержать точку зрения автора и собственный вывод. Общее время выступления не должно превышать 5-7 минут.

## Правила оформления презентаций:

Общий порядок слайдов презентации должен быть следующим: 1) титульный слайд; 2) план презентации (5-6 пунктов максимум); 3) основная часть; 4) заключение (выводы).

Дизайн презентации должен быть простым и лаконичным; должны присутствовать два типа слайдов: для титульных, планов и т. п. и для основного текста. Каждый слайд презентации должен иметь заголовок и свой номер. Точку в

конце заголовка ставить не рекомендуется, кроме этого сами заголовки не должны повторяться и не быть длинными.

Текст на слайдах должен носить тезисный характер, поскольку его основная цель - сопровождать подробное изложение мыслей докладчика.

Если в презентации имеет место диаграмма, то у нее должно быть название или таким названием может служить заголовок слайда; диаграмма должна занимать все место на слайде, все ее линии и подписи должны быть хорошо видны.

Что касается таблиц презентации, то обязательным условием их оформления является наличие названия и отличие шапки от основных данных.

Использовать встроенные эффекты анимации в презентации можно только тогда, когда без этого не обойтись (например, последовательное появление элементов диаграммы), в противном случае – от них лучше отказаться.

#### **ЗАКЛЮЧЕНИЕ**

Системы ERP уже доказали свою жизнеспособность и эффективность. ERP-система становится бизнес-приложением, «по умолчанию» необходимым для компании, также как и бухгалтерская программа сегодня. В ближайшее годы работа компании без системы класса ERP станет практически невозможной. В связи с этим фактом особую актуальность приобретает изучение методологий управления предприятием и его ресурсами и соответствующих программных продуктов. Методические указания по дисциплине «Автоматизированные системы управления ресурсами предприятия» позволяют сформировать целостное представление о теоретических, а также практических аспектах систем класса ERP/MRP/MRPII и способствовать подготовке высококвалифицированных способствовать подготовке специалистов в сфере управления предприятием.

## **СЛОВАРЬ ТЕРМИНОВ**

**ERP** – (enterprise resource planning или «планирование ресурсов предприятия») - программная система, охватывающая ключевые процессы деятельности и управления, позволяющая получить самый общий взгляд на работу предприятия.

**ERP II** – (Enterprise Resource & Relationship Processing) - это бизнес-стратегия предприятия, принадлежащего к определенной отрасли, и набор ключевых для данной отрасли приложений, помогающих клиентам и акционерам компаний увеличивать стоимость бизнеса за счет эффективной ИТ-поддержки и оптимизации операционных и финансовых процессов как внутри своего предприятия, так и во внешнем мире - в рамках сотрудничества с другими корпорациями. (Определение Gartner Group).

**MRP** – (materials requirements planning, «планирование потребностей в материалах»)

**MRP II** – (manufacturing resource planning, «планирование производственных ресурсов»).

**CRM** - управление отношениями с клиентами - бизнесстратегия, предназначенная для оптимизации доходов, прибыльности и удовлетворенности клиентов. (Gartner Group)

**SCM** - (Supply Chain Management)- управления цепочками поставок. Системы SCM предназначены для автоматизации и управления всеми этапами снабжения предприятия и для контроля всего товародвижения на предприятии. Система SCM позволяет значительно лучше удовлетворить спрос на продукцию компании и значительно снизить затраты на логистику и закупки. SCM охватывает весь цикл закупки сырья, производства и распространения товара. Исследователи, как правило, выделяют шесть основных областей, на которых сосредоточено управление цепочками поставок: производство,

поставки, месторасположение, запасы, транспортировка и информация.

В составе SCM-системы можно условно выделить две подсистемы: SCP – (Supply Chain Planning) — планирование цепочек поставок. Основу SCP составляют системы для расширенного планирования и формирования календарных графиков. В SCP также входят системы для совместной разработки прогнозов. Помимо решения задач оперативного SCP-системы позволяют осуществлять стратегическое планирование структуры цепочки поставок: разрабатывать планы сети поставок, моделировать различные ситуации, оценивать уровень выполнения операций, сравнивать плановые и текущие показатели.

**SCE** – (Supply Chain Execution) — исполнение цепочек поставок в режиме реального времени.

WMS – (Warehouse Management System) автоматизированная система программ складского учета.

**CAD** - (Computer-Aided Process Planning) автоматизированное технологическая подготовка производства (планирование технологических процессов). Используется для обозначения программных инструментов, применяемых на стыке систем автоматизированного проектирования (см. CAD) и производства (см. CAM). Задача технологической подготовки по заданной CAD-модели изделия составить план его производства, называемый операционной или маршрутной картой. Данный план содержит указания о последовательности технологических и сборочных операций, используемых станках и инструментах и проч.

**CAM** – (Computer-Aided Manufacturing) автоматизированное производство. Термин используется для обозначения программного обеспечения, основной целью которого является создание программ для управления станками с ЧПУ. Входными данными CAM-системы является геометрическая модель изделия, разработанная в системе автоматизированного проектирования (см. CAD).

**HRM** – (Human Resource Management) - управление персоналом (калрами) с помощью интеллектуальных персоналом (кадрами) с помощью интеллектуальных технологий. Обычно HRM-системы поддерживают следующий набор функциональных модулей: составление платежных ведомостей, контроль рабочего времени и вида исполняемых работ, управление системой льгот (контроль медицинских страховок, пенсионных отчислений, участия в разделе прибыли компании, опционы на акции компании), собственно управление персоналом (информация о возрасте, семейном положении, месте проживания, квалификации, участии в проектах, прохождении тренингов).

**EAS** – (Enterprise Application Suite)- единая интегрированная система для всех бизнес-процессов компании (как для внутренних, так и для внешних). Концепция EAS подразумевала набор приложений по концепции «все для всех», т. е. EASсистемы изначально разрабатывались бы для безликих компаний и не учитывали специфику конкретной отрасли и предприятия. По объективным причинам концепция EAS была признана бесперспективной.

**GAAP** – (Generally Accepted Accounting Principles) общепринятые принципы бухгалтерского учета, стандарты, в США(US GAAP) и Великобритания (GAAP UK).

**IAS** (International Accounting Standards) – международные стандарты финансовой отчётности.

**IFRS** – International Financial Reporting Standards

**IFA** – (Institute of Financial Accountants) - Институт Финансовых Аналитиков

**IAB** – (International Association of Book-keepers) - Международная Ассоциация Бухгалтеров

**APICS** – (American Production and Inventory Control Society) - Американская ассоциация по управлению запасами и производством

**TQM** – Total Quality Management. Комплексное управление качеством. Развитие концепции CPI. Федеральный институт качества (Federal Quality Institute — FQI) формулировал семь рабочих принципов, которые в совокупности дают определение TQM. Это:

- Демонстрация поддержки и персонального руководства мероприятиями по оптимизации процессов со стороны руководителей организации;

- Стратегическое планирование кратко— и долгосрочных направлений деятельности организации и объединение усилий по борьбе за качество со стратегическим планированием;

- Обеспечение концентрации каждого работника на потребностях и ожиданиях клиентов;

- Разработка четко определенных мер по фиксированию изменений и улучшений и обнаружению возможностей усовершенствования;

- Выделение адекватных ресурсов на обучение и стимулированию работников к повышению качества процессов;

- Наделение работников полномочиями для принятия решений и поощрение командной работы;

- Разработка систем, обеспечивающих осуществление контроля качества с самого начала и на протяжении всех операций.

**EDI** – Electronic Data Interexchange, системы обмена документами в электронной форме, Electronic [Book Management,](http://www.alfaebooks.com/) системы обмена электронными книгами

**MES** – (Manufacturing Execution Systems) - группа средств автоматизации, которая возникла вследствие обособления задач, не относящихся ни к MMI, ни к ERP. К системам MES принято относить приложения, отвечающие:

- за управление производственными и людскими ресурсами в рамках технологического процесса,

- планирование и контроль последовательности операций технологического процесса,

- управление качеством продукции,

-хранение исходных материалов и произведенной продукции по технологическим подразделениям,

-техническое обслуживание производственного оборудования,

- связь систем ERP и SCADA/DCS

## **СПИСОК РЕКОМЕНДУЕМОЙ ЛИТЕРАТУРЫ**

1)Питеркин С.В., Оладов Н.А., Исаев Д.В. Точно вовремя для России. Практика применения ERP-систем. – М.: [Альпина Паблишерз,](http://www.ozon.ru/context/detail/id/4623698/) 2010 г. – 368 с.

2)Дэниел О'Лири. [ERP-системы. Современное планирование](http://www.ozon.ru/context/detail/id/1701523/?partner=crmonline)  [и управление ресурсами предприятия.](http://www.ozon.ru/context/detail/id/1701523/?partner=crmonline) – М.[:Вершина,](http://www.ozon.ru/context/detail/id/1410413/) 2004 г. – 272 с.

3)Информационные технологии в управлении предприятием. Сборник статей. - М.: [Три](http://www.ozon.ru/context/detail/id/2435246/) квадрата, 2004. – 160 с.

4)Гайфуллин Б.Н., Обухов И.А. Автоматизация систем управления предприятиями стандарта ERP/MRPII. – М.: Лори,  $1998 - 348$  c.

5)Балахонова И. В., Волчков С. А., Капитуров В. А. [Логистика. Интеграция процессов с помощью ERP-системы.](http://www.ozon.ru/context/detail/id/2683492/?partner=crmonline) – М.: [Приоритет,](http://www.ozon.ru/context/detail/id/1405550/) 2006 г. – 464 с.

6[\)Лямов Г.В.](http://shop.top-kniga.ru/persons/in/83327/) [Чистов Д.В.](http://shop.top-kniga.ru/persons/in/10486/) [Шуремов Е.Л.](http://shop.top-kniga.ru/persons/in/9761/) [Информационные](http://shop.top-kniga.ru/books/item/in/268650/)  [системы управления предприятием.](http://shop.top-kniga.ru/books/item/in/268650/) – М.: Бухгалтерский учет,  $2006. - 205$  c.

7[\)Советов Б.Я.](http://shop.top-kniga.ru/persons/in/13509/) [Цехановский В.В.](http://shop.top-kniga.ru/persons/in/13510/) [Чертовской В.Д.](http://shop.top-kniga.ru/persons/in/66449/) [Теоретические основы автоматизированного управления:](http://shop.top-kniga.ru/books/item/in/267953/)  [Учебник для вузов.](http://shop.top-kniga.ru/books/item/in/267953/) – М.: Высшая школа, 2006 – 463 с.

8)Гаврилов Д.А. Управление производством на базе стандарта MRP II. Принципы и практика. – СПб.: Питер, 2008. – 416 с.

9)Юрасов А.В. Основы электронной коммерции. Учебник для вузов. – М.: Горячая линия-Телеком, 2007. – 480 с.

10) Голоктеев К., Матвеев И. Управление производством: инструменты, которые работают. – СПб.: Питер,  $2008 - 251$  с.

11) Гейтс Б. [Бизнес со скоростью мысли.](http://www.labirint-shop.ru/books/13568/) – М.: Эксмо,  $2005. - 480$  c.

12) [Елашкин М.](http://shop.top-kniga.ru/persons/in/93511/) [SAP Business One: Строим эффективный](http://shop.top-kniga.ru/books/item/in/317790/)  [бизнес.](http://shop.top-kniga.ru/books/item/in/317790/) – СПб.: Кудиц Пресс, 2007. – 240 с.

13) SAP ERP. Построение эффективной системы управления. М.: Альпина Бизнес Букс, 2008. - 356 с.

14) Шеер Август-Вильгельм. Бизнес-процессы. Основные понятия. Теория. Методы.– М.: Вершина, 2006. – 360 с.

15) Чейз, Ричард Б., Николас Дж., Якобс, Роберт Ф. Производственный и операционный менеджмент. – М.: Вильямс, 2003. - 704 с.

16) Производственный менеджмент: Учебник/Под ред. В.А. Козловского. — М.:Инфра-М., 2003. — 574 с

17) Калянов Г.В. Консалтинг в автоматизации бизнеспроцессов. - М.: Горячая линия-Телеком, 2002. - 320 с.

18) http:// [www.erp-online.ru](http://www.crmonline.ru/)

19) [http://www.mrpsystem.ru](http://www.mrpsystem.ru/)

20) [http://www.mrpii.ru](http://www.mrpii.ru/)

- 21) http: //www.apics.org
- 22) [http://www.erpnews.ru](http://www.erpnews.ru/)
- 23) http://www.sap.ru
- 24) http://www.galaktika.ru
- 25) [http://www.axforum.info](http://www.axforum.info/)
- 26) http://www.erpforum.ru
- 27) http://www.axapta.mibuso.ru
- 28) http://www.sapforum.ru